# Time-out van VCS SIP UDP vermijden

## Inhoud

**Inleiding** Voorwaarden **Vereisten** Gebruikte componenten Achtergrondinformatie Configureren Hoe SIP UDP-time-out te voorkomen Tweede transversale zone maken Configuratie VCS Expressway voor Traversele Server Zone Configuratie VCS-besturing van de Traversele Clientzone Aangepaste zoekregel voor SIP-protocol maken Verifiëren Problemen oplossen Gerelateerde informatie

## Inleiding

Dit document beschrijft de scenario's waarin de controle van de Videocommunicatie Server (VCS) met VCS Expressway via transversale zone wordt geïntegreerd.

## Voorwaarden

### Vereisten

Cisco raadt kennis van de volgende onderwerpen aan:

- Buurzones op Cisco VCS/Expressway
- Transformaties en zoekregels op Cisco VCS/Expressway
- Interworking-optie op Cisco VCS/ExpressGateway

### Gebruikte componenten

De informatie in dit document is gebaseerd op Cisco VCS x8.1 en hoger.

Opmerking: hetzelfde document kan worden gebruikt voor implementaties van Expresswayseries met Cisco Unified Communications Manager (CUCM) waarvoor IP-adresbellen is ingeschakeld.

De informatie in dit document is gebaseerd op de apparaten in een specifieke laboratoriumomgeving. Alle apparaten die in dit document worden gebruikt, zijn gestart met een uitgeschakelde (standaard) configuratie. Als uw netwerk live is, moet u de potentiële impact van elke opdracht begrijpen.

## Achtergrondinformatie

Het is gebruikelijk dat interne Session Initiation Protocol (SIP)-endpoints externe H.323-endpoints aanroepen door IP-adres te bellen. In deze situatie, werkt Video Communication Server Expressway (VCSe) de oproep onderling om SIP naar H.323 interoperabiliteit mogelijk te maken. Maar er is een probleem, omdat wanneer VCSe de oproep van interne endpoints ontvangt, het bronprotocol SIP is. VCSe probeert vervolgens eerst verbinding te maken met het externe eindpunt met behulp van SIP, als SIP uitvalt, probeert VCS verbinding te maken met behulp van H.323 en vervolgens wordt de verbinding tot stand gebracht.

Wanneer VCSe echter probeert verbinding te maken met behulp van SIP, probeert deze via User Datagram Protocol (UDP) verbinding te maken met verre uiteinden. Wanneer het UDP probeert, wacht VCS 30 seconden op SIP UDP naar timeout voordat het probeert om H.323 te gebruiken. Het resultaat is de gebruiker die ongeveer 30 seconden wacht voordat het externe apparaat begint te bellen. De meeste gebruikers geven gewoon op tegen deze tijd.

## Configureren

Zorg ervoor dat de oproepen naar onbekende IP-adressen parameter zijn ingesteld op Indirect (van de vervolgkeuzelijst) op de VCS Control/Expressway-C. Hiervoor navigeer je naar Configuration > Dial Plan > Configuration, zoals in deze afbeelding wordt getoond.

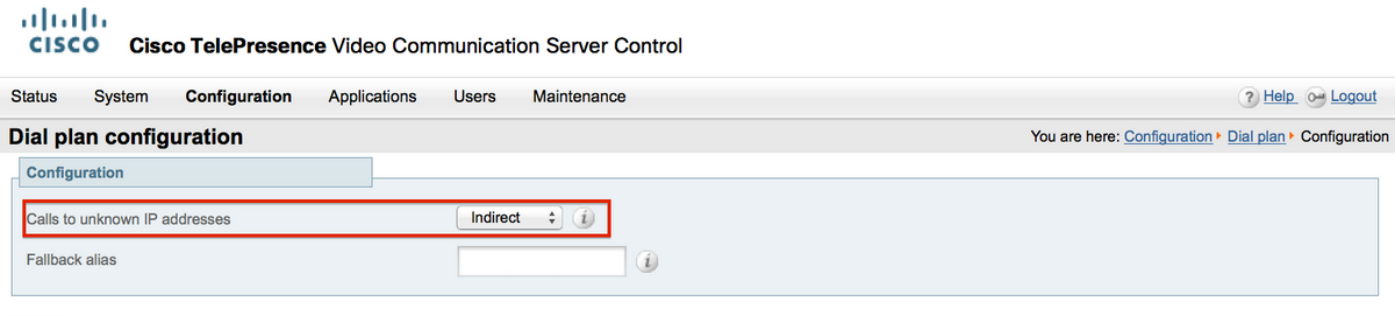

Save

Zorg ervoor dat de oproepen naar onbekende IP-adressen parameter zijn ingesteld op Direct (vanuit de vervolgkeuzelijst) op de VCS Expressway/Expressway-E. Hiervoor navigeer je naar Configuration > Dial Plan > Configuration, zoals in deze afbeelding wordt getoond.

aludu **CISCO** Cisco TelePresence Video Communication Server Expressway

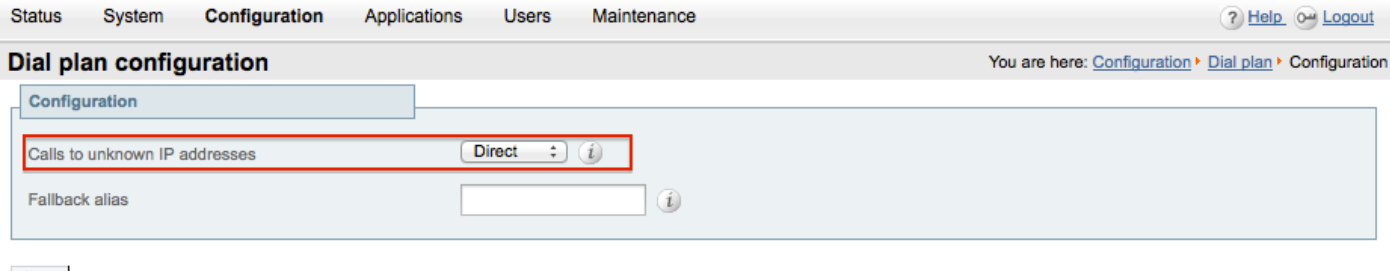

Save

### Hoe SIP UDP-time-out te voorkomen

Optie 1. U kunt onderbreking van SIP UDP voorkomen door de SIP UDP-modus uit te schakelen op VCS-Expressway/Expressway-E onder de wereldwijde configuratie van SIP.

Navigeer naar Configuration > Protocols >SIP en schakel de UDP-modus uit zoals in deze afbeelding.

#### aludu **CISCO Cisco TelePresence Video Communication Server Expressway Status** System Configuration Applications **Users** Maintenance  $2004$ **SIP** You are here: Configuration > Protocols > SIP Configuration  $(On: )$  (i) SIP mode Off  $\div$  (i) **UDP** mode UDP port  $* 5060$  $\left( i\right)$  $[On: ](i)$ **TCP** mode  $* 5060$ **TCP** port  $(i)$  $On:$   $i$ TLS mode  $+ 5061$ (i) TLS port TCP outbound port start 25000 ω ٠  $* 29999$  $\omega$ TCP outbound port end Session refresh interval (seconds)  $\star$  1800 0  $\star$  500  $\omega$ Minimum session refresh interval (seconds) TLS handshake timeout (seconds)  $\star$  5  $\omega$

Optie 2. Mocht u ervoor kiezen de UDP-modus niet uit te schakelen, gebruik dan de oplossing voor tijdelijke oplossing om SIP UDP-time-out te voorkomen.

- 1. Creeer een tweede dwarszone met slechts protocol H.323 toelaten (het vereist dat één extra haven worden geopend op de firewall voor H.323 mededeling).
- 2. Maak een aangepaste zoekregel voor SIP-protocol met bestemming Elk IP-adres naar deze

nieuwe transversale zone.

Het resultaat van deze configuratie is dat elke keer dat een intern SIP-eindpunt dat probeert een extern IP-adres te bellen, VCS Control de oproep interwerkt voordat deze naar VCS Expressway wordt verzonden. VCSe ontvangt een H.323 opstelling in plaats van een SIP UITNODIGT, dan probeert het om het gebruiken van H.323 te roepen, zodat het niet op SIP UDP onderbreking moet wachten.

### Tweede transversale zone maken

U kunt een tweede traverszone tussen VCS Control & Expressway instellen, maar als de traversserver (VCSe) de traversal client identificeert met behulp van het poortnummer, moet u een andere H.323 poort definiëren (die niet in gebruik is) voor deze nieuwe traversal zone. Gebruik bijvoorbeeld het poortnummer 6002 om de nieuwe zone te bepalen (ervan uitgaande dat poort 6001 al wordt gebruikt voor de eerste dwarszone).

Het is belangrijk om op te merken dat u ook een extra poort in de firewall opent, waardoor het verkeer van VCS Control naar VCS Expressway mogelijk wordt.

Configuratie VCS Expressway voor Traversele Server Zone

Zorg ervoor dat alleen het H.323 protocol is ingeschakeld voor deze tweede dwarszone zoals in deze afbeelding wordt weergegeven.

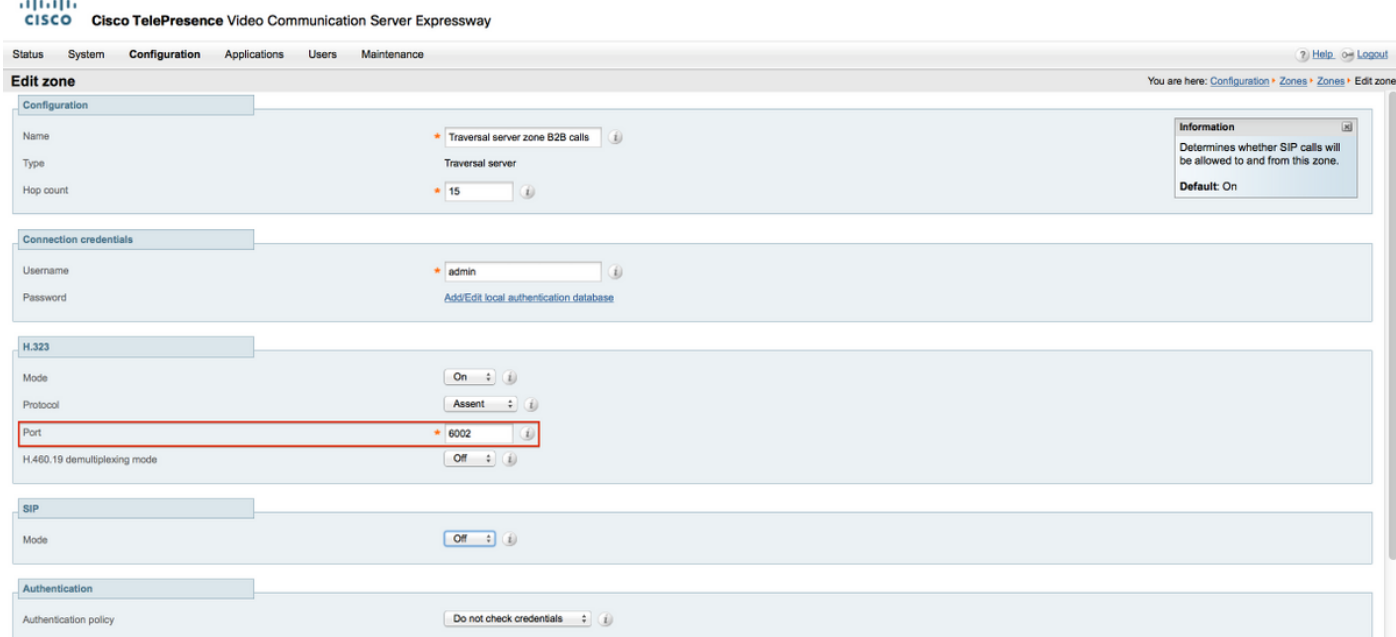

### Configuratie VCS-besturing van de Traversele Clientzone

Zorg ervoor dat alleen het H.323 protocol is ingeschakeld voor deze tweede dwarszone zoals in deze afbeelding wordt weergegeven.

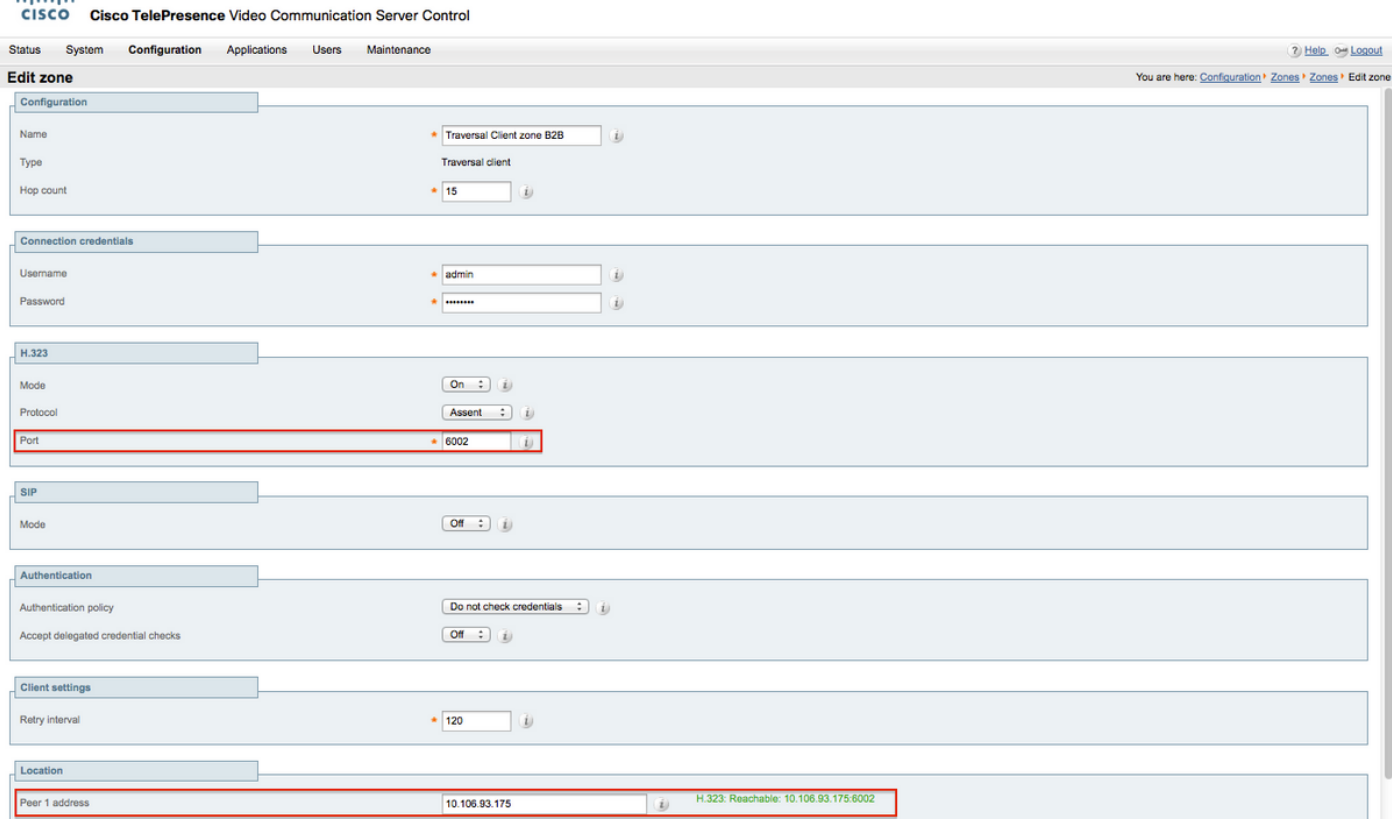

Aangepaste zoekregel voor SIP-protocol maken

abolis

U moet een aangepaste zoekregel maken in VCS Control. Deze zoekregel moet worden aangeduid met Traversale zone 2. De regel past alleen SIP-endpoints aan wanneer deze een extern IP-adres inbellen:

Navigeer naar Configuratie > Kiesschema > Zoekregels en klik op Nieuw zoals in deze afbeelding.

#### almlu **Cisco TelePresence Video Communication Server Control CISCO** System **Status Configuration Applications Users** Maintenance 7 Help o Logout **Search rules** You are here: Configuration > Dial plan > Search rules Priority Rule name **Mode ittern** Actions **Protocol Source Targe** required tvne string View/Edit Any  $\Box$  $50$ LocalZoneMatch Any Any **No** Continue LocalZone alias Enabled | Clone Search rules are applied in priority order, with 1 being the highest priority New Delete Enable Disable Select all Unselect all

Creëer de zoekregel naar de nieuwe transversale zone zoals in deze afbeelding.

#### almlu **CISCO Cisco TelePresence Video Communication Server Control**

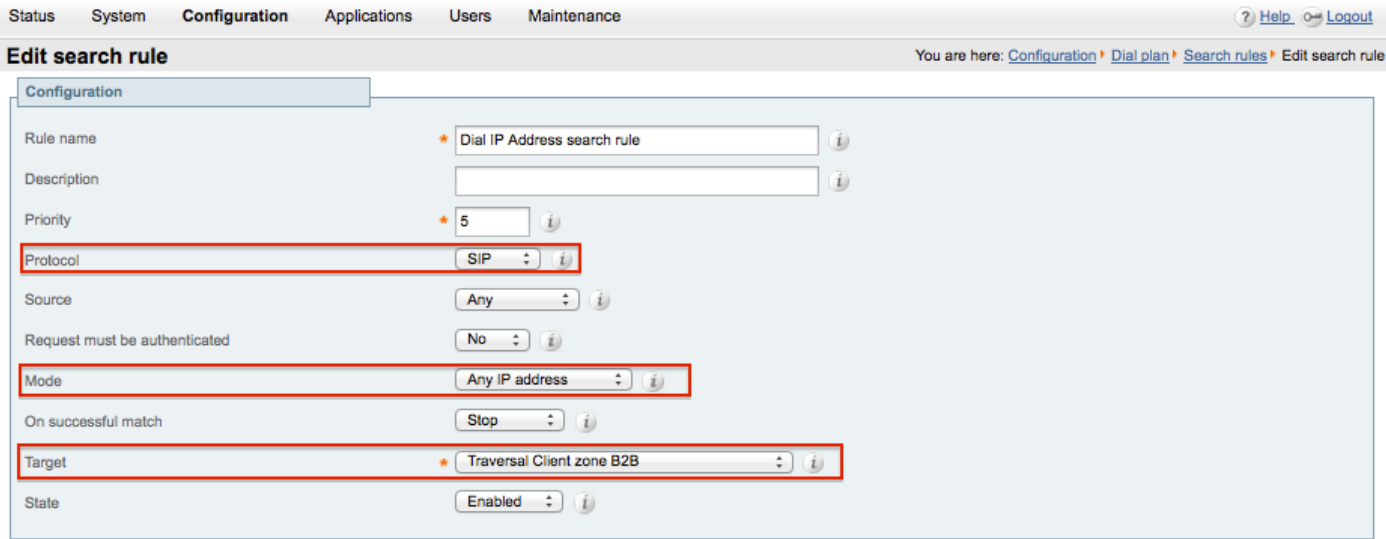

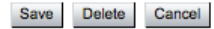

## Verifiëren

Gebruik deze sectie om te controleren of uw configuratie goed werkt.

Nadat de vorige stappen zijn voltooid, moet u het IP-adres zonder vertraging kunnen bellen vanaf een eindpunt dat is geregistreerd in de VCS Control als SIP.

## Problemen oplossen

Deze sectie bevat informatie waarmee u problemen met de configuratie kunt oplossen.

- De IP-adreszoekregel moet voorrang hebben op een andere zoekregel naar de gemeenschappelijke (andere) Traversale Zone, anders komt de aanroep van SIPeindpunten met IP-adres van bestemming mogelijk niet overeen met de nieuwe regel en werkt de tijdelijke oplossing niet.
- Het is ook belangrijk om op te merken dat als u zoekregels met bestemming hebt, om het even welk IP-adres dat naar uw lokale zone in VCS Control verwijst, de nieuwe trilaterale zonezoekregel geen prioriteit moet hebben over de zoekregels naar lokale zone. U moet Succesvolle Overeenkomsten "Doorgaan" hebben ingesteld op de Local Zone Search Rule. Zorg ervoor dat u een juiste prioriteitswaarde voor de zoekregel in dit document instelt, zodat u alleen interworking kunt forceren voor gesprekken van interne SIP-endpoints naar externe H.323-endpoints.

Zorg ervoor dat de optietoets Interworking is geïnstalleerd op zowel VCS-Control als VCS-Express

Navigeer naar Onderhoud > Optie-toetsen en controleer de Optie-toetsen zoals in dit beeld wordt getoond. U kunt ook controleren onder systeeminformatie.

almlu **CISCO Cisco TelePresence Video Communication Server Control** 

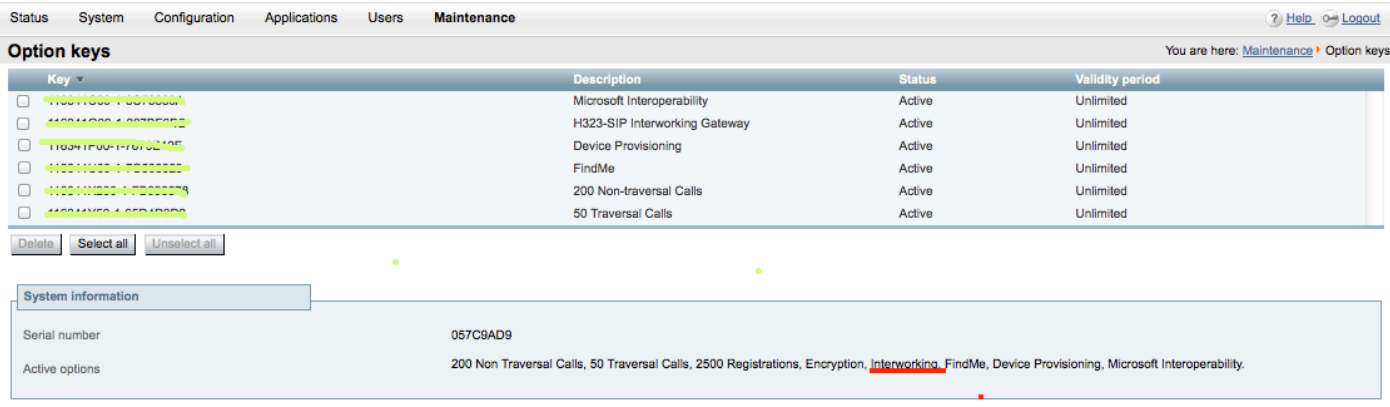

Controleer ook of de interworking-modus is ingesteld op On zowel VCS-Control als Expressway zoals in deze afbeelding wordt weergegeven.

Navigeer naar Configuratie > Protocollen > Interworking.

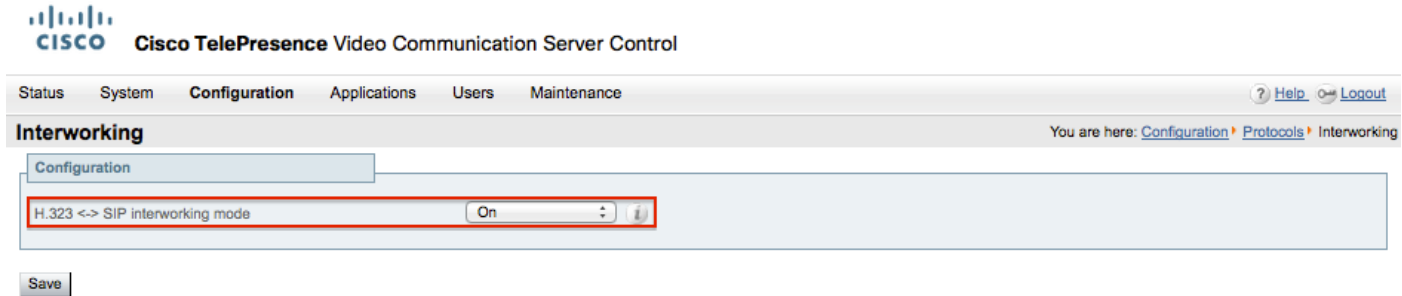

### Gerelateerde informatie

• Traversale zone instellen voor VCS-besturing en snelweg:

[http://www.cisco.com/c/dam/en/us/td/docs/telepresence/infrastructure/vcs/config\\_guide/X8-](http://www.cisco.com/c/dam/en/us/td/docs/telepresence/infrastructure/vcs/config_guide/X8-5/Cisco-VCS-Basic-Configuration-Control-with-Expressway-Deployment-Guide-X8-5-2.pdf) [5/Cisco-VCS-Basic-Configuration-Control-with-Expressway-Deployment-Guide-X8-5-2.pdf](http://www.cisco.com/c/dam/en/us/td/docs/telepresence/infrastructure/vcs/config_guide/X8-5/Cisco-VCS-Basic-Configuration-Control-with-Expressway-Deployment-Guide-X8-5-2.pdf)

• IP-adres inschakelen via CUCM:

[http://www.cisco.com/c/en/us/support/docs/unified-communications/telepresence-video](http://www.cisco.com/c/en/us/support/docs/unified-communications/telepresence-video-communication-server-vcs/118884-config-vcs-00.html)[communication-server-vcs/118884-config-vcs-00.html](http://www.cisco.com/c/en/us/support/docs/unified-communications/telepresence-video-communication-server-vcs/118884-config-vcs-00.html)

• Handleiding VCS-beheer:

[http://www.cisco.com/c/dam/en/us/td/docs/telepresence/infrastructure/vcs/admin\\_guide/Cisco-](http://www.cisco.com/c/dam/en/us/td/docs/telepresence/infrastructure/vcs/admin_guide/Cisco-VCS-Administrator-Guide-X8-5-2.pdf)[VCS-Administrator-Guide-X8-5-2.pdf](http://www.cisco.com/c/dam/en/us/td/docs/telepresence/infrastructure/vcs/admin_guide/Cisco-VCS-Administrator-Guide-X8-5-2.pdf)

• [Technische ondersteuning en documentatie – Cisco Systems](https://www.cisco.com/c/en/us/support/index.html)

### Over deze vertaling

Cisco heeft dit document vertaald via een combinatie van machine- en menselijke technologie om onze gebruikers wereldwijd ondersteuningscontent te bieden in hun eigen taal. Houd er rekening mee dat zelfs de beste machinevertaling niet net zo nauwkeurig is als die van een professionele vertaler. Cisco Systems, Inc. is niet aansprakelijk voor de nauwkeurigheid van deze vertalingen en raadt aan altijd het oorspronkelijke Engelstalige document (link) te raadplegen.